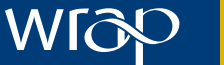

**Material change for** a better environment

**Information Sheet**

# The Net Waste Tool

A design-stage tool for reducing the cost and quantity of construction waste

# WRAP's Net Waste Tool is a freely accessible online resource, available at www.wrap.org.uk/nwtool

**The Tool calculates the potential waste arisings on your construction projects, shows you how you can improve your recycled content and quantifies the overall Net Waste for the project it will help you to:**

- generate the waste forecasts needed for your Site Waste Management Plan (SWMP);
- identify the top opportunities to cut construction costs by wasting less material;
- define actions to include in the SWMP:
- optimise your choice of skips;
- adopt more reused materials and higher recycled content in building products without increasing costs; and
- evaluate performance against corporate targets for reducing waste to landfill.

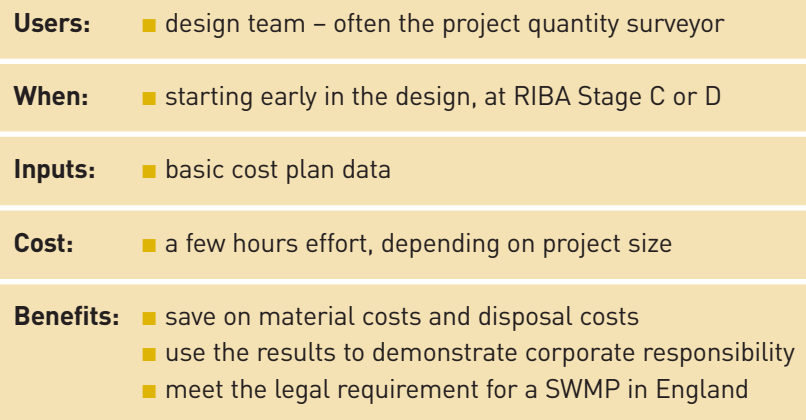

## **What will the Tool tell me?**

### **MAIN INDICATORS**

Cost of waste – value of materials and cost of disposal

Quantity of waste – tonnes and volumes

Reused and recycled content

Net Waste – balance between value wasted and value of recovered materials used

**FORECAST PERFORMANCE ORECAST PERFORMANCE<br>AT BASELINE PRACTICE AT BASELINE PRACTICE**

## **MY TARGETED** POTENTIAL PERFORMANCE **POTENTIAL PERFORMANCE OUTCOME** AT GOOD PRACTICE **AT GOOD PRACTICE Savings in:** Material costs Disposal costs Waste quantities Carbon impact Reuse of materials

**BEST** 

**PRACTICE**

### **Acknowledgements:**

The Net Waste Tool has been developed with the assistance of Cyril Sweett and Solstice Associates, with significant input from Arup, BRE, Davis Langdon, Faithful + Gould and Scott Wilson.

### **KEY STEPS:**

**Enter basic project parameters (or use an existing project as a template)**

### **Define the project timeline**

## **Add components: 1**

Select the components and specifications for your project from a large drop-down list.

You can amend data such as costs, quantities and wastage rates from the default values, and create bespoke specifications.

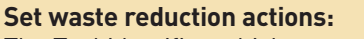

The Tool identifies which components are expected to be the major sources of waste (by value or quantity).

**2**

**3**

Select lower wastage rates for key components and the associated actions you will include in the SWMP.

#### **Set waste segregation options:**

The Tool forecasts the quantity of each waste stream each month and identifies the segregation strategy that minimises disposal costs subject to any space constraint.

Enter which waste containers you will bring on site each month and edit the default skip rates to estimate total cost more accurately.

## **Set waste recovery options: 4**

The Tool calculates the expected quantity of waste to landfill.

Enter the target recovery rates for different waste streams and materials, and define actions you will include in the SWMP to deliver this performance.

## **Set recycled content Quick Wins: 5**

The Tool identifies the top cost-competitive opportunities to increase overall use of reclaimed and recycled materials.

Enter which of these Quick Wins will be adopted on this project.

## **Input forecast data to your SWMP Subsequently, upload actual waste data for**

**reporting and analysis**

#### **Project setup:**

When setting up your project, enter general details on gross floor area, number of storeys etc. The tool then estimates the quantities and costs of components. The project QS can overwrite these details later.

**18**

You can also create a new project based on a previous dataset (including example projects provided by the Tool).

#### Material change for WIAO a better environment Welcome > My projects > Example House **17 18** Add new project Download options User opti Heln Logout **Example House - London Project ID** 6774 14/11/2008 11:09:52 **Date created Last Undated** 14/11/2008 11:30:25 **Project type** House **Construction value** £45,000 **Project description** 2 bedroom detached Locked for editing by Matt Alexander on 14/11/2008 11:29 **Project status Analyse Project 1**  $\frac{2}{\sqrt{3}}$  Set Waste Set Waste **hhA** Reduction Segregation Components **Actions** Options **5 6**  $)$  **7** *(7)* Set Recycled Content Ouick Targets & non-construction<br>waste Wins Requirements  $\frac{9}{6}$ You have saved  ${\tt f1,460}$  of materials from being wasted and reduced the waste management cost by  ${\tt f1}$ ncreased the recycled content of your project by 5% **8** View detailed performance

**Add demolition and other nonconstruction waste:** Enter data on demolition and excavation wastes if available/relevant. **6**

The Tool will estimate quantities of materials from building demolition which can be reused in new build.

## ANALYSING YOUR PROJECT

**7**

### **Targets and requirements:**

Enter any targets or client requirements for waste reduction, recovery and use of recovered material.

### **Data aggregation:**

You can analyse schemes comprising multiple projects/buildings, such as housing developments.

You can also collate overall results for your corporate portfolio, e.g. for annual reporting.

## **Project type: 17 16**

You can set up housing, infrastructure, refurbishment, retail, office, education, health, residential, external works and bespoke projects.

## DEFINING YOUR PROJECT

#### **Charts:**

These 'dashboard' charts show your project's targeted performance on key metrics compared to industry baseline and god practice.

### **16Edit project details 15** aste arisings  $\textcircled{\small{2}}$ Waste to landfill  $\textcircled{\scriptsize{2}}$ .<br>36 Set Waste Recovery Options **4 Recycled content**  $\odot$ Cost of waste  $\odot$ **Manage project 9 12 14** .<br>Guest users & roject audit view projec responsibilities history 433. You have View selected Upload Generate components reports actuals **10 11 13** Copyright WRAP 2008 | Terms | Privacy Policy

**Project audit history:**

**Upload actuals:**

Summarise the changes to project data made during each user session.

## **13**

**14**

**15**

**11**

**12**

Enter waste totals from your project's SWMP, either monthly or at the end of the project.

This will allow you to compare actual performance against forecast, and aggregate results across projects to get your corporate total.

#### **Guest users:**

The project owner can authorise additional users to read and/or enter project data.

Also identify project responsibilities for waste management to include in the SWMP.

**View selected components:** Review the details of components and specifications entered for your project.

**10 Generate reports:** Download spreadsheet reports detailing project performance.

Details can be cut and pasted into your SWMP.

## MANAGING YOUR PROJECT

**View detailed performance:**

Click here for headline metrics and KPIs, including the value and quantity of waste/waste to landfill at baseline, good, forecast and actual practice.

## **8**

**Review project timeline:**

**9**

Enter the start and end month for constructing each project element (substructure, walls etc). The Tool can then identify which waste containers are needed on site each month.

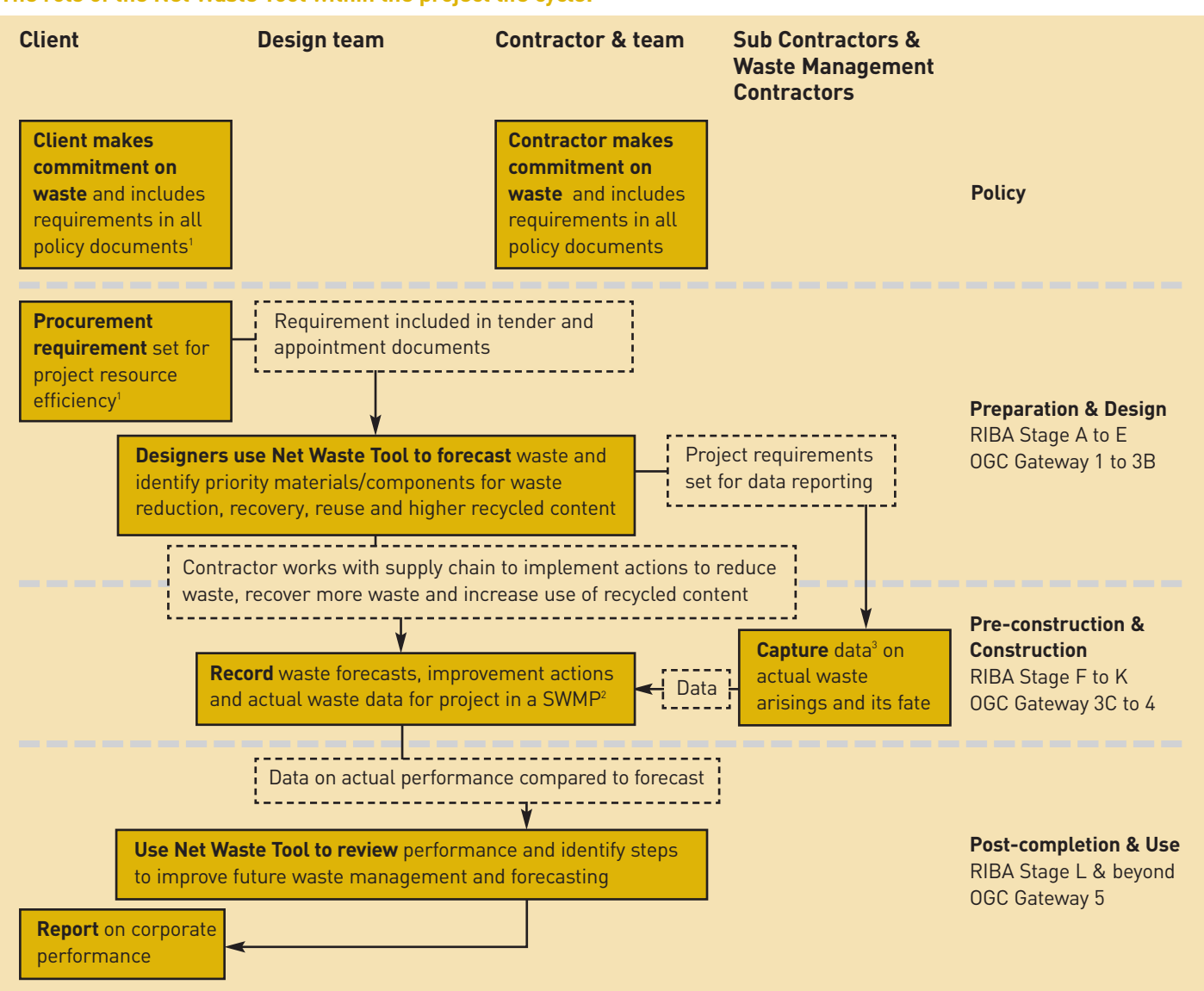

**The role of the Net Waste Tool within the project life cycle:**

1 WRAP provides model wording for policy, tender and appointment documents.

2 WRAP provides a SWMP Template. Alternatives are available such as BRE's SMARTWastePlan, and various contractors use their own bespoke SWMP frameworks.

3 Various waste capture and data reporting systems are used. The best known is BRE's SMARTWaste.

While steps have been taken to ensure its accuracy, WRAP cannot accept responsibility or be held liable to any person for any loss or damage arising out of or in connection with this information being inaccurate, incomplete or misleading. This material is copyrighted. It may be reproduced free of charge subject to the material being accurate and not used in a misleading context. The source of the material must be identified and the copyright status acknowledged. This material must not be used to endorse or used to suggest WRAP's endorsement of a commercial product or service. For more details, please refer to our Terms & Conditions on our website – www.wrap.org.uk

**Waste & Resources Action Programme**

The Old Academy 21 Horse Fair Banbury, Oxon OX16 0AH

Tel: 01295 819 900 Fax: 01295 819 911 E-mail: info@wrap.org.uk Helpline freephone 0808 100 2040

## www.wrap.org.uk/nwtool

Printed on 75% recycled content paper

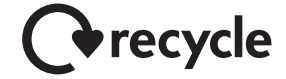